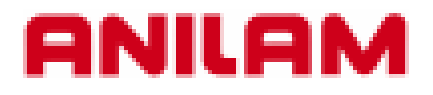

# **6000 CNC CONTROL Simple Program**

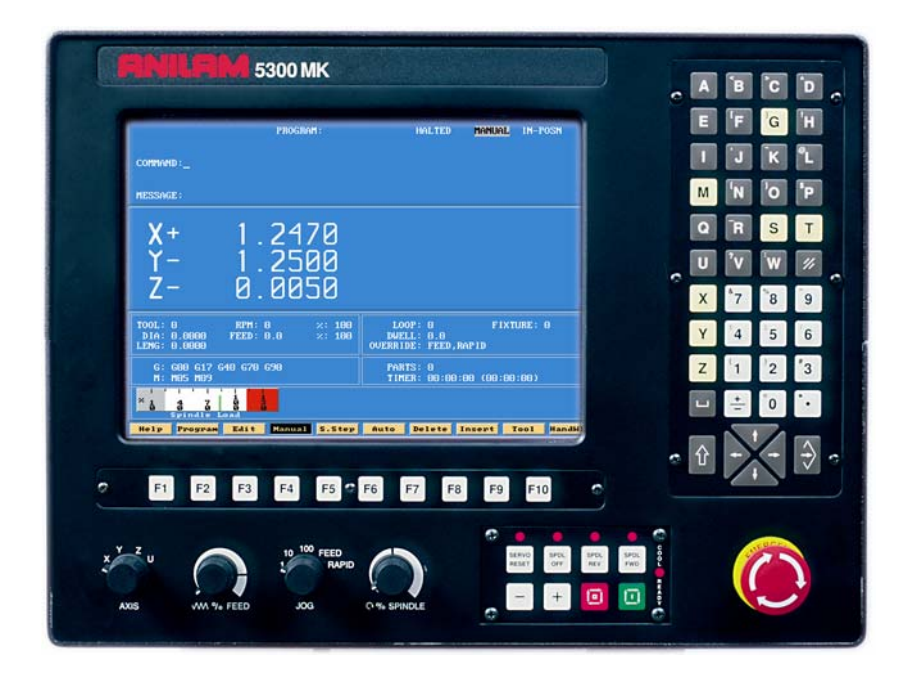

# **CREATING A PROGRAM**

From Manual page press | F2 | **PROGRAM** 

The softkeys will changed as shown below.

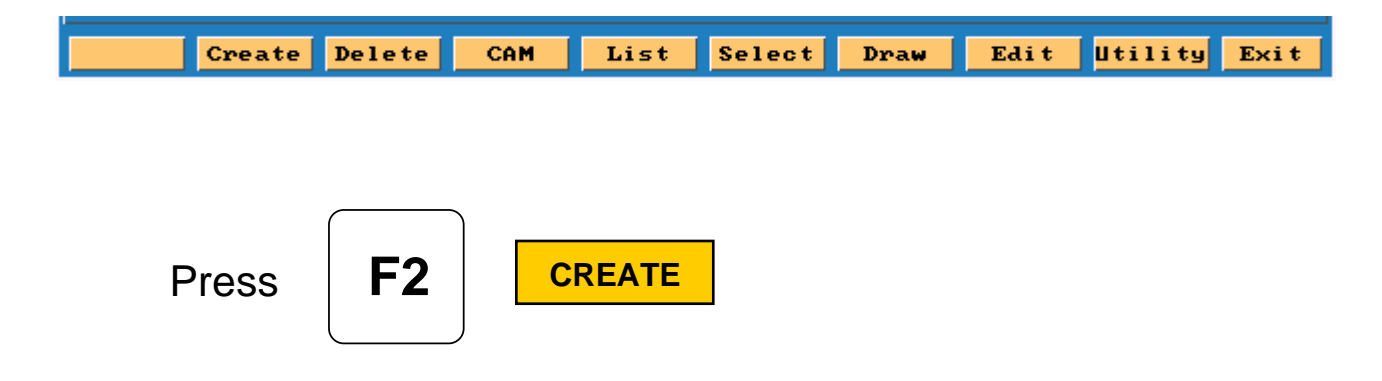

Type the program name (Maximum 8 letters/numbers).

Press Enter put into program directory

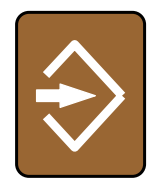

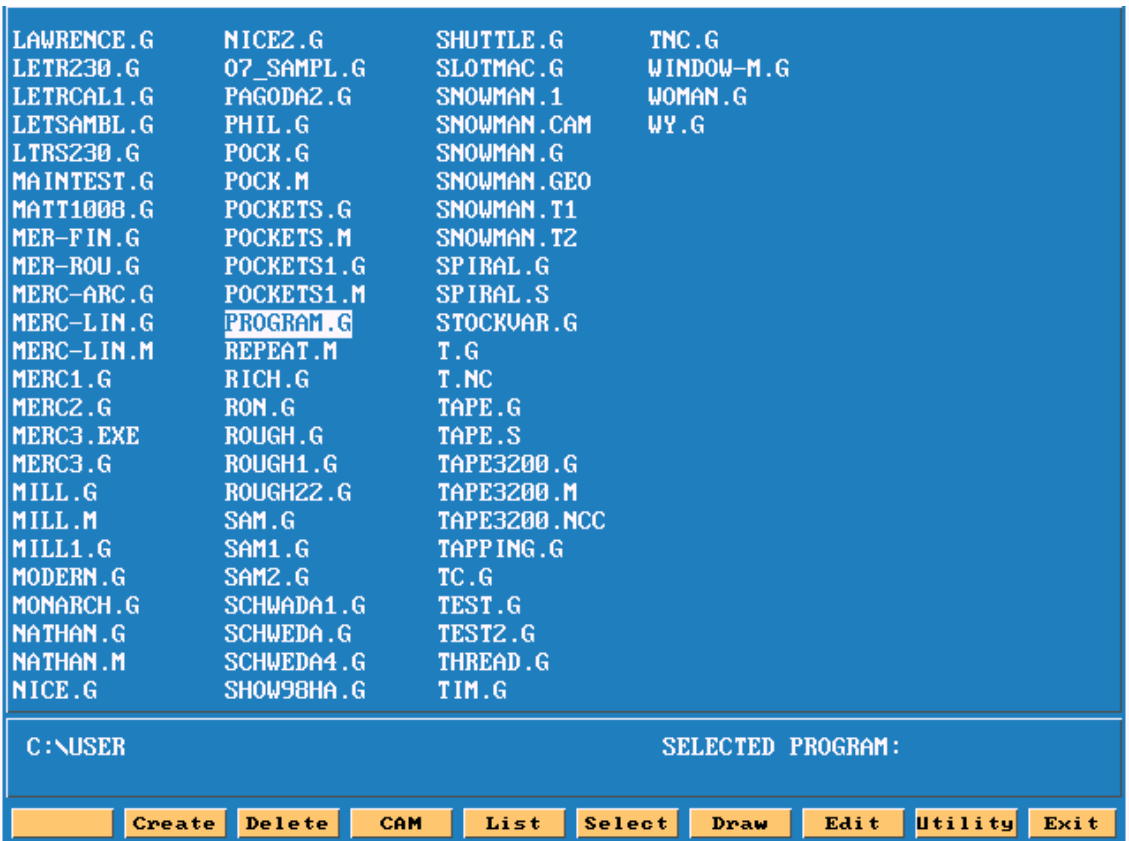

High light will be on program just created.

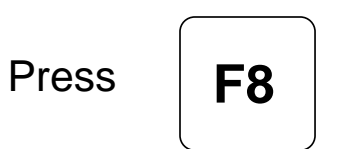

**EDIT**

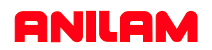

This is how screen will appear when entering **EDIT**

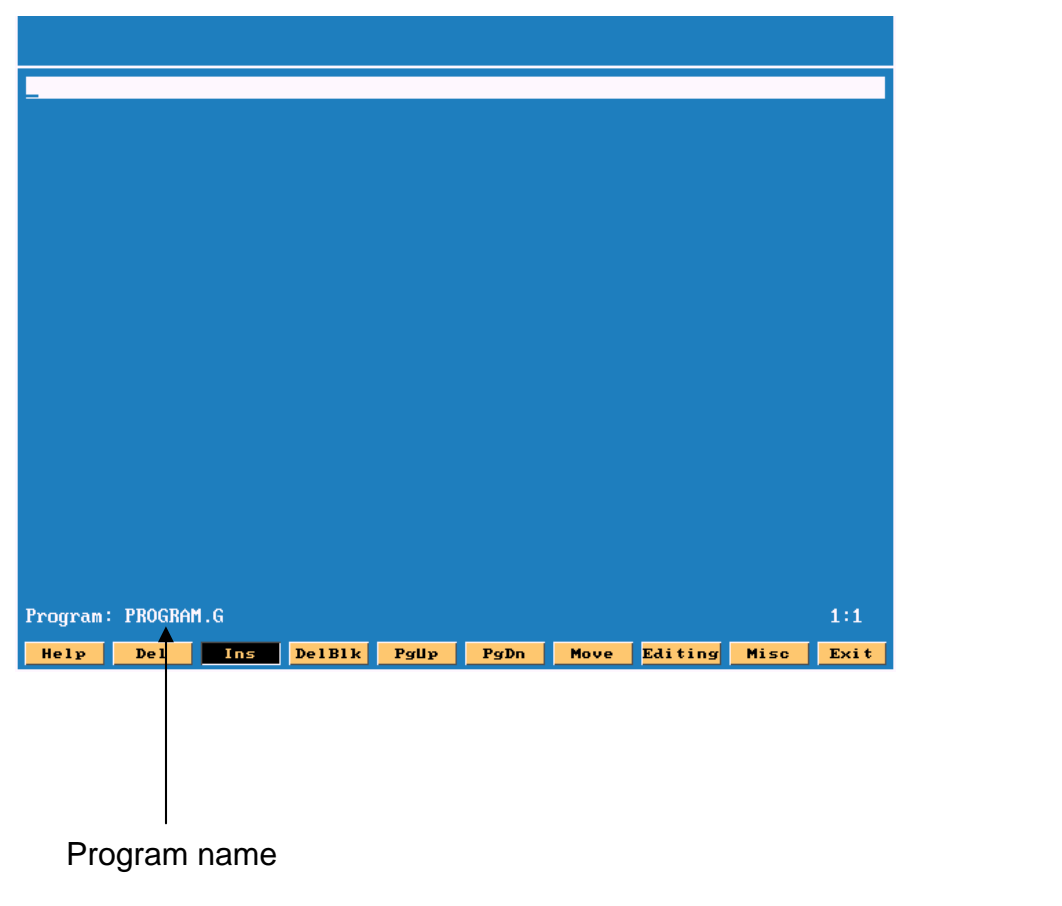

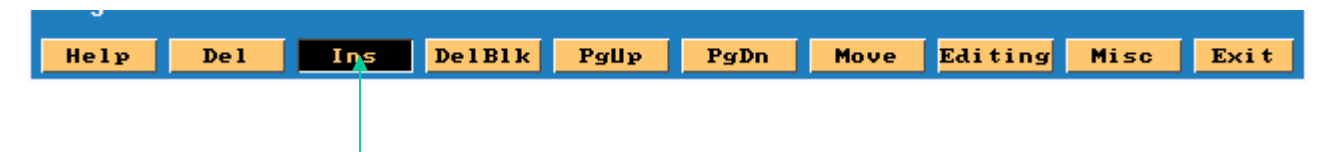

**Note:**Insert is turn ON ,if not will not go past bottom of page.

**Note:**Softkeys have change .

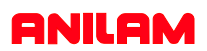

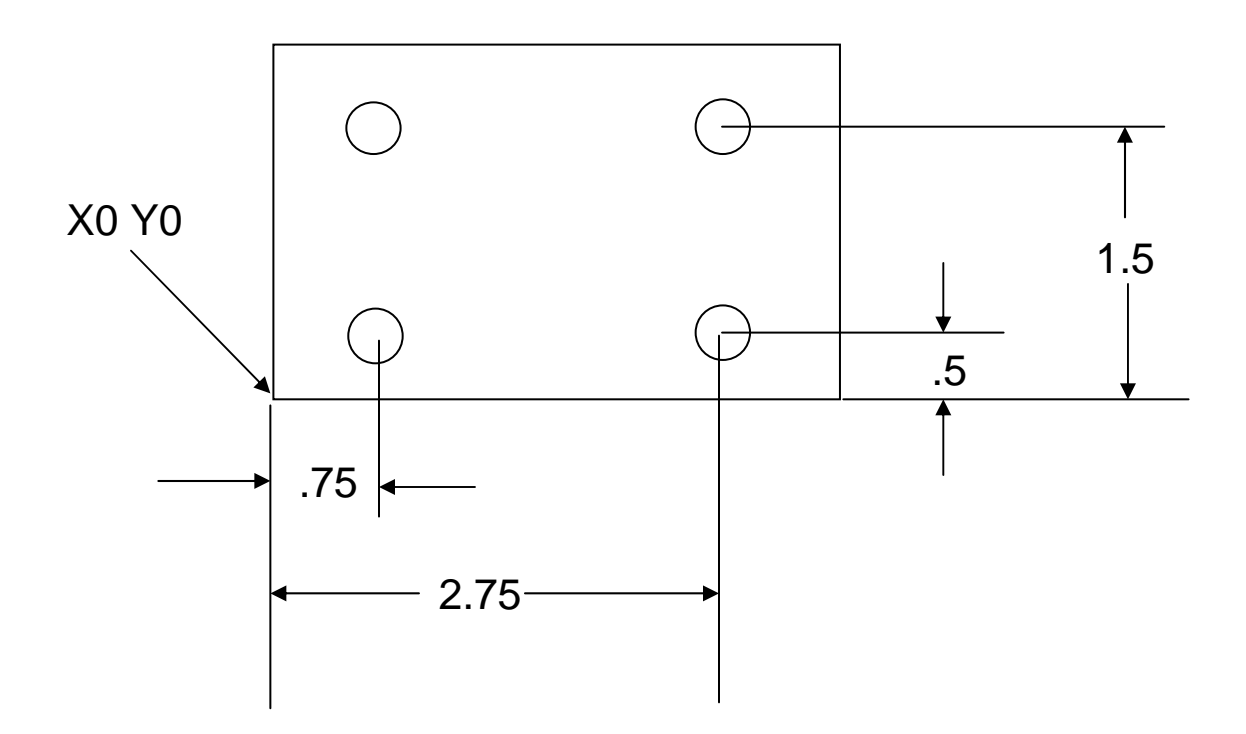

This part needs to have 4 hole drilled .25 dia and .5 deep

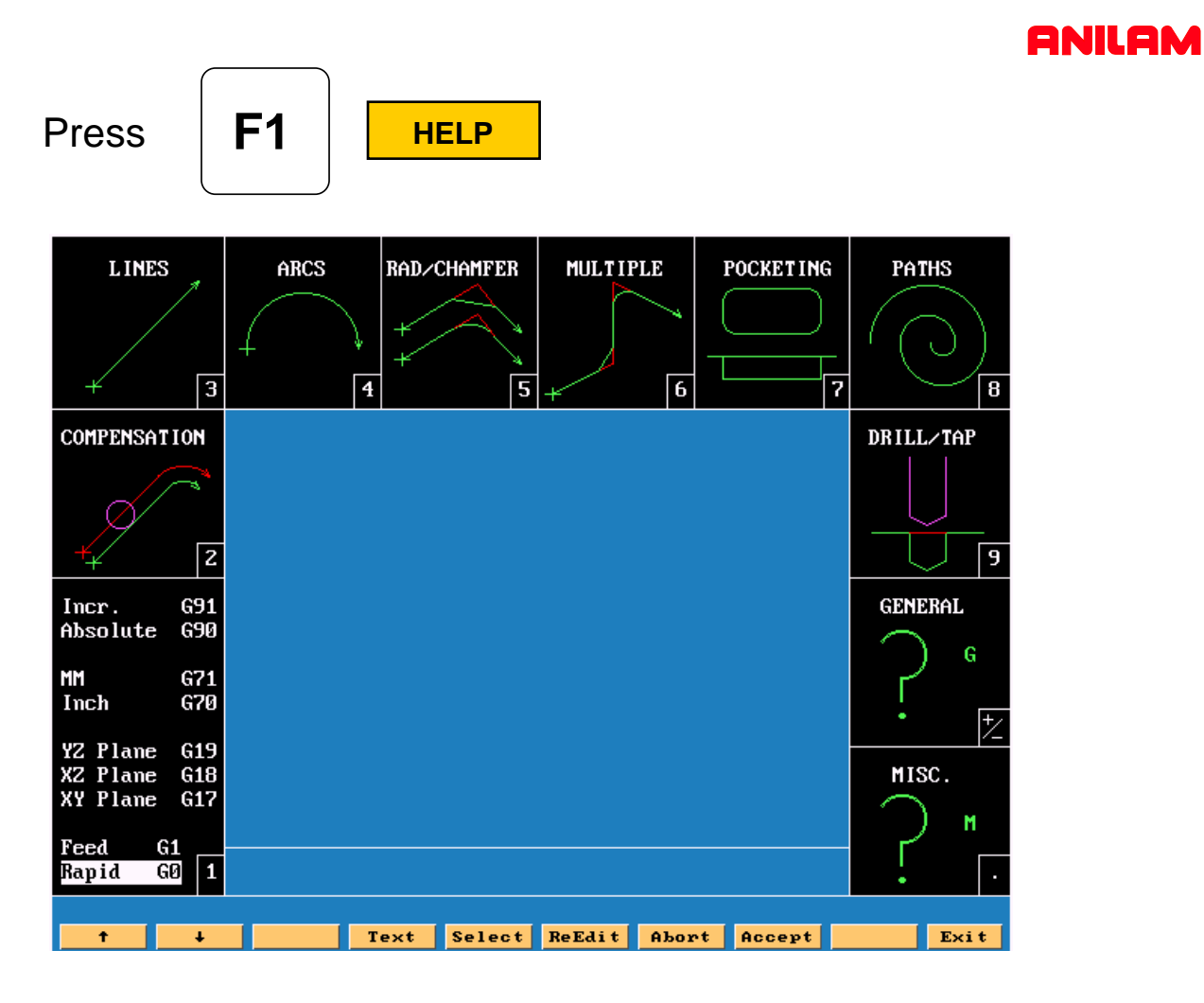

High light will be on **G0** press enter

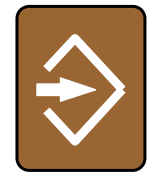

Move high light **G17 , G70** and **G90** press enter on each of these.

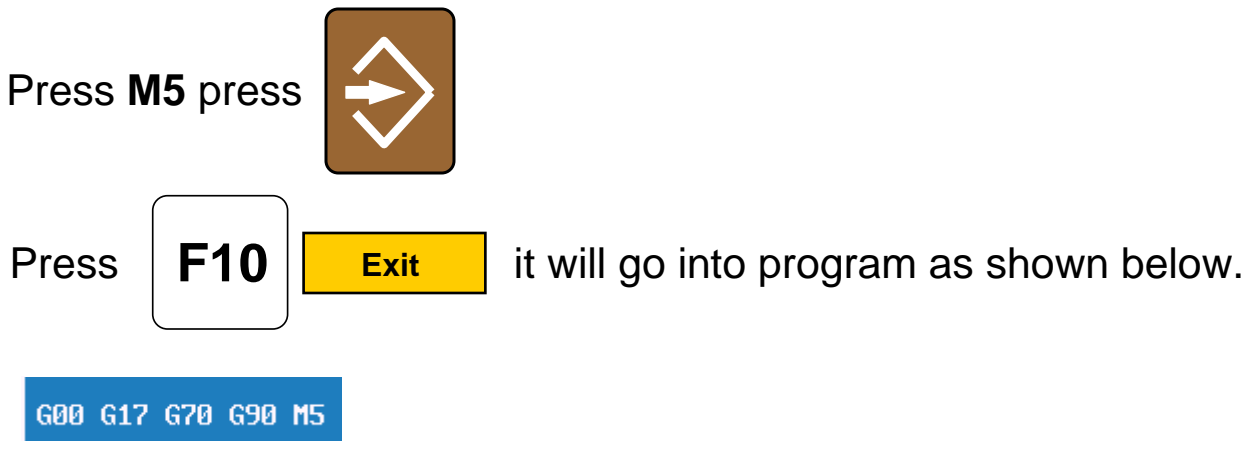

#### **ANILAM**

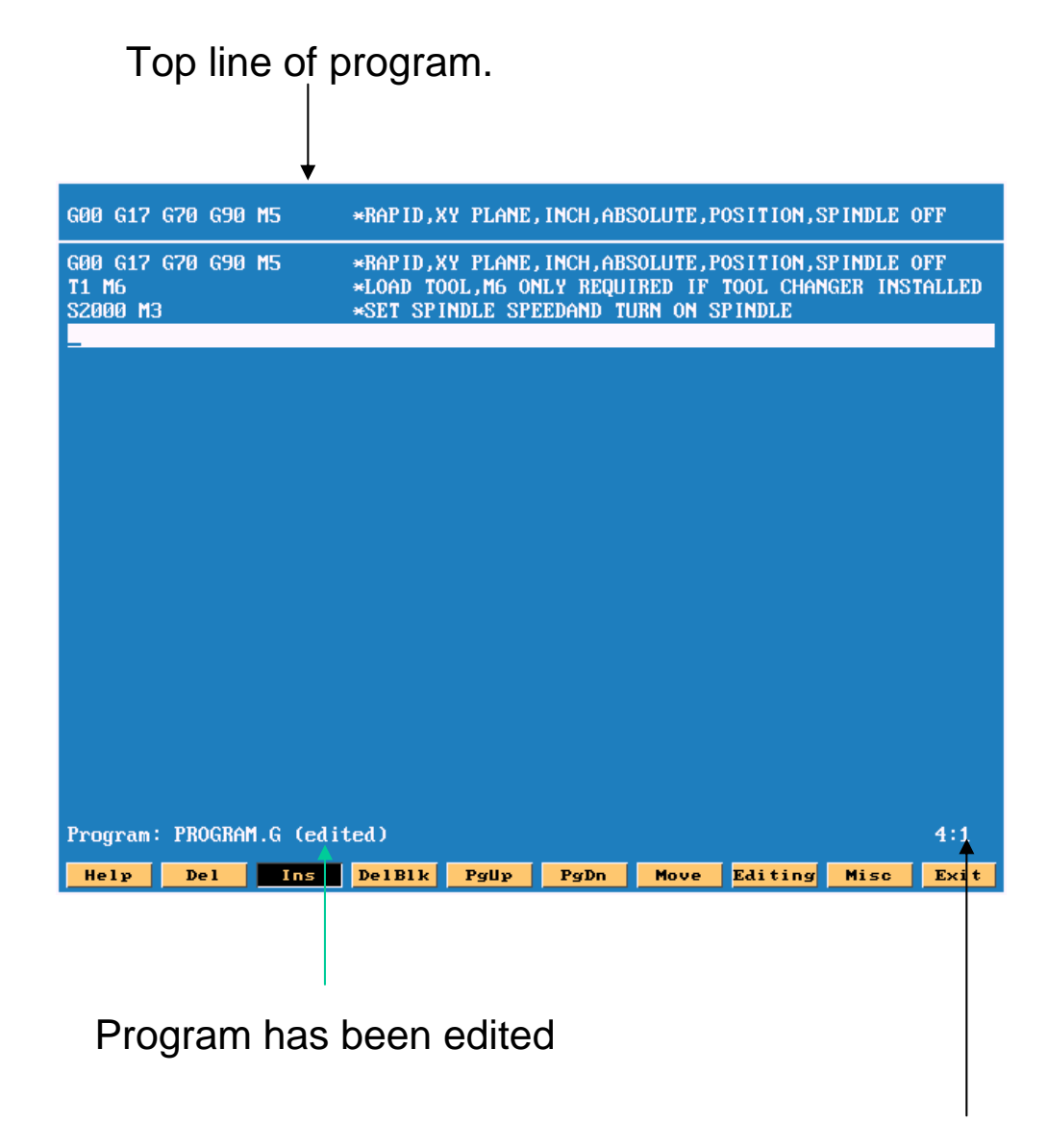

Cursor position line and column

Lines 2 and 3 are typed in manually. The \* allows commence into program control will read ignore after it.

# Press **F1 F1 HELP** press #9 for **DRILL** press

**ANILAM** 

Screen will appear as shown below.

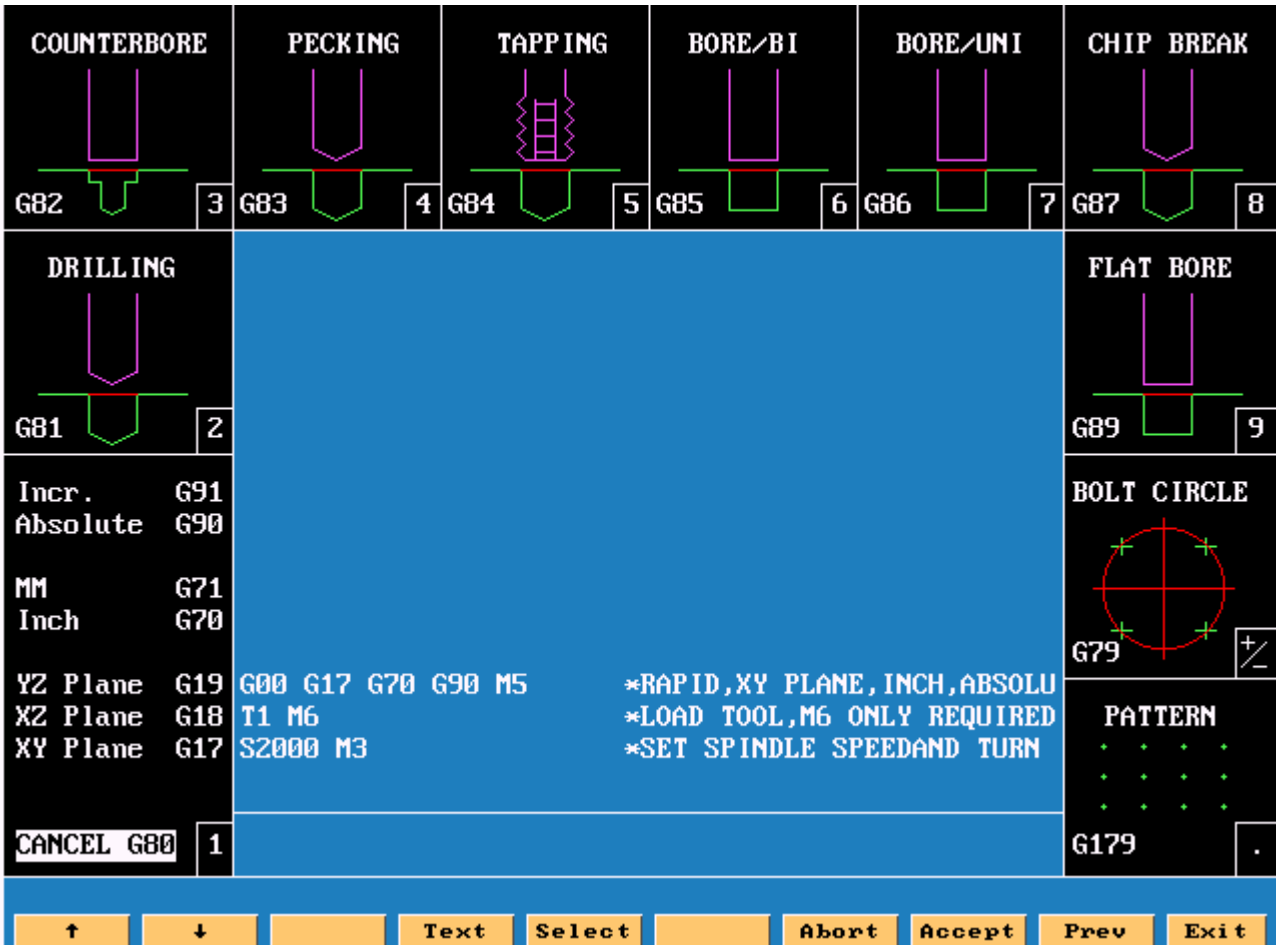

Press #2 for basic drilling, press enter.

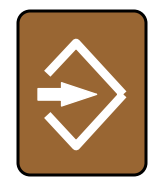

#### **ANILAM**

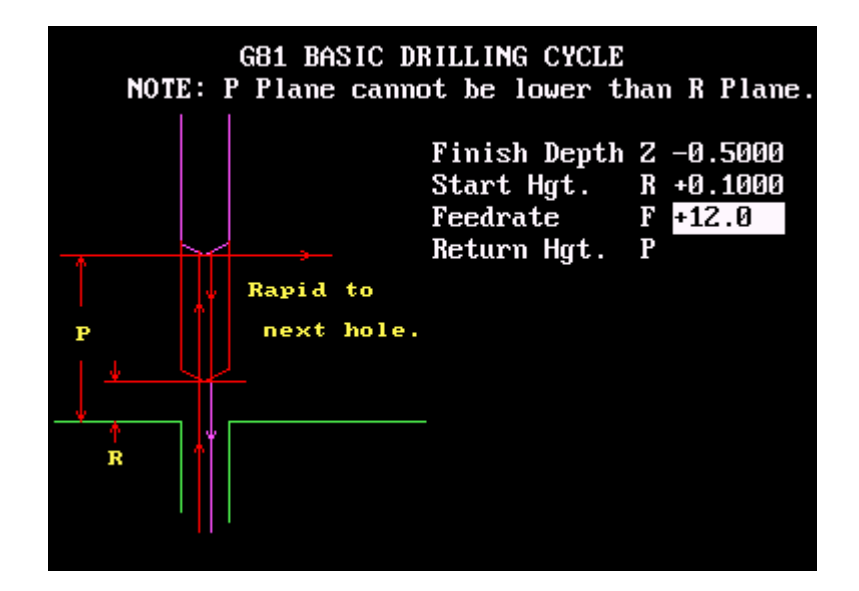

Enter values Finish Depth -.5 press down arrow, enter Start Hgt .1 down arrow and Feedrate 12

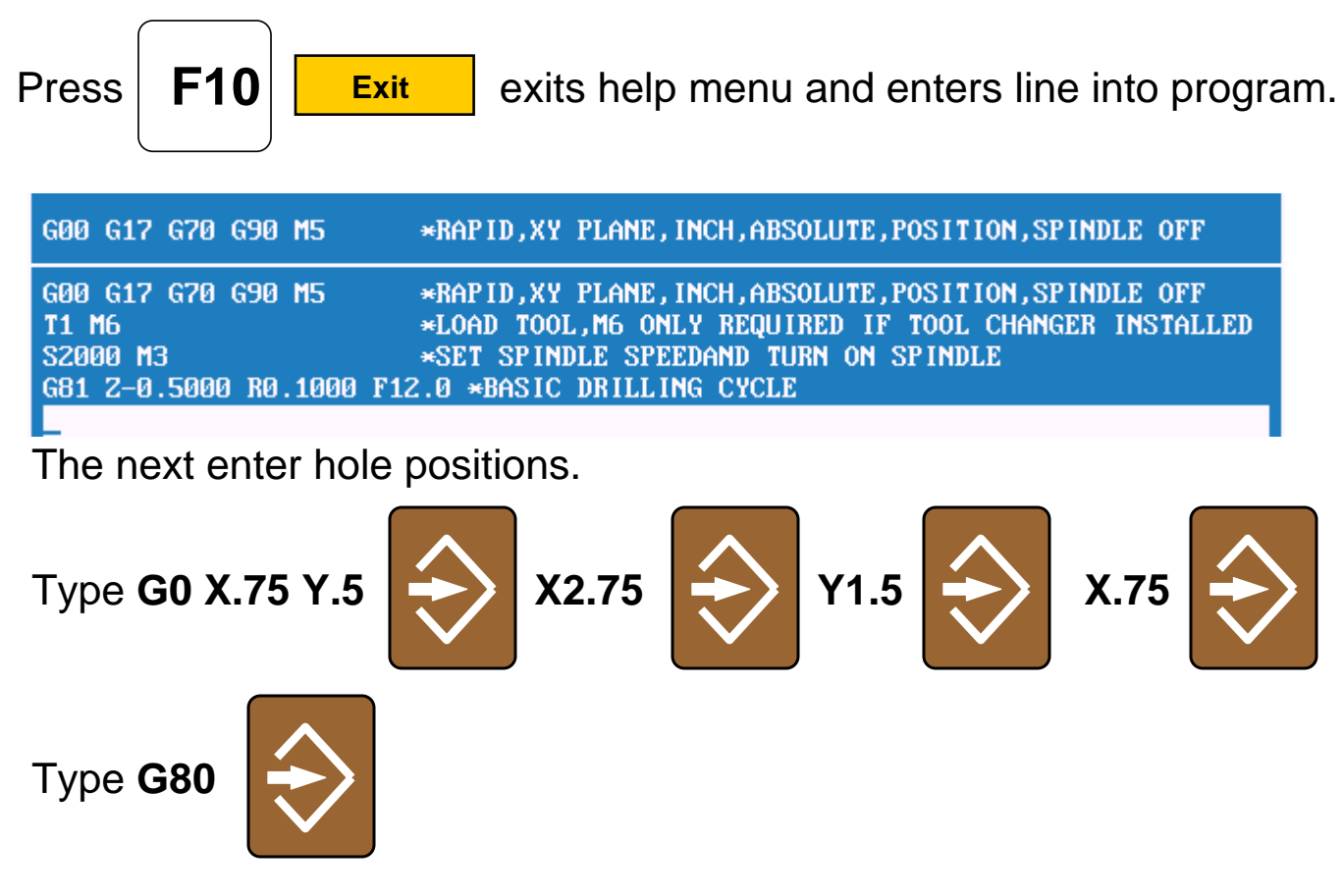

Cancel drill, this must always in program after last hole.

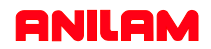

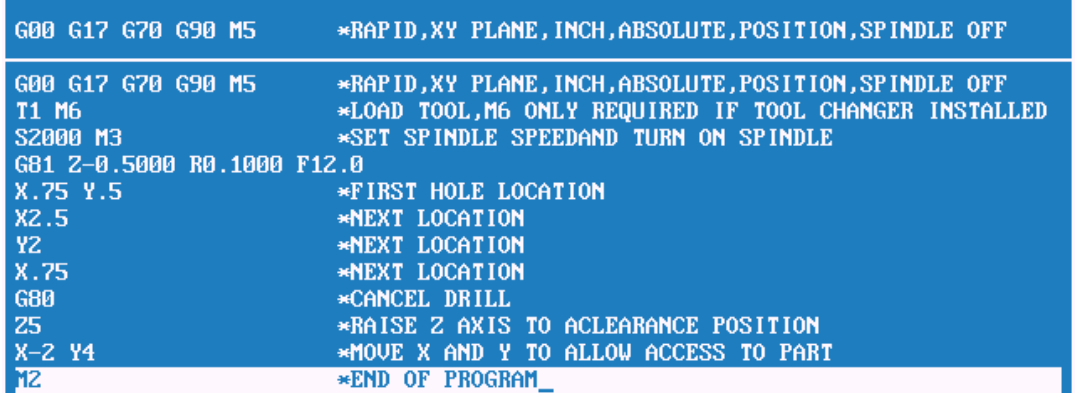

Type in last three lines.

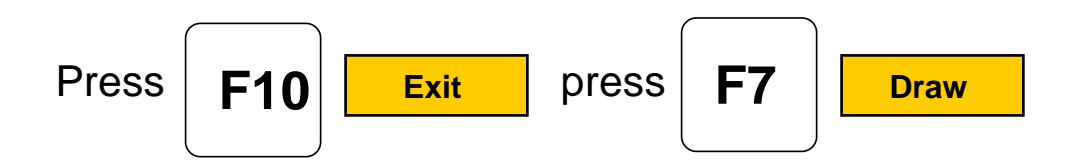

Soft key will change as shown below.

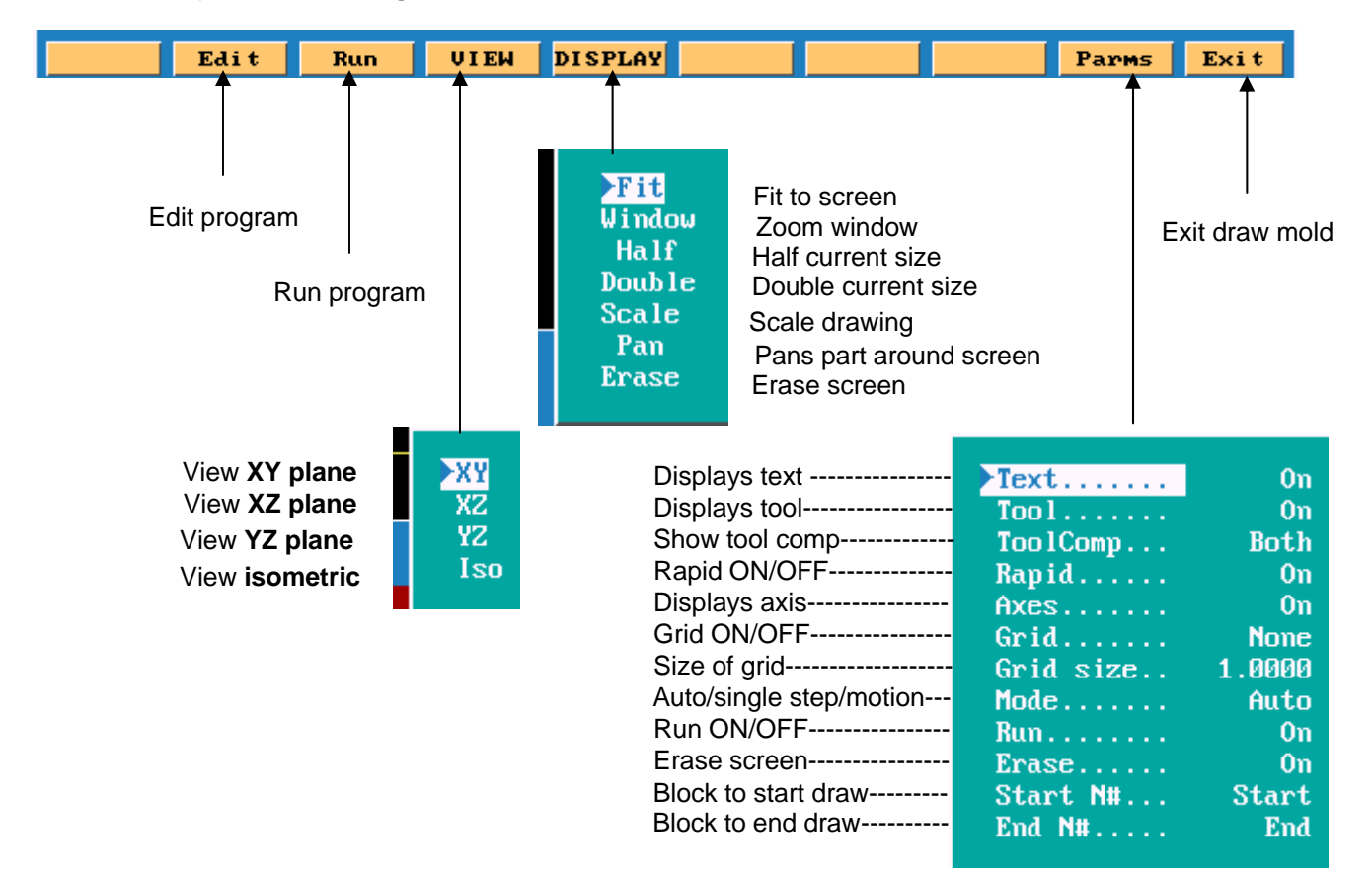

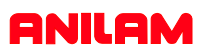

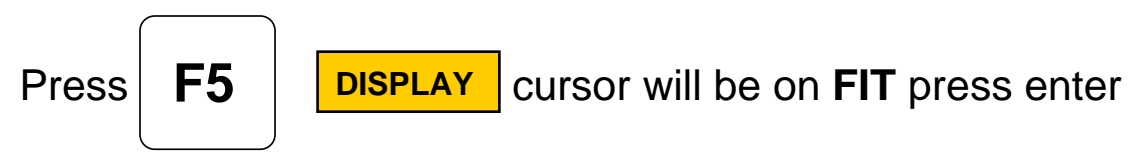

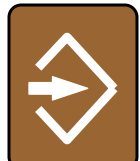

This will fits drawing to screen.

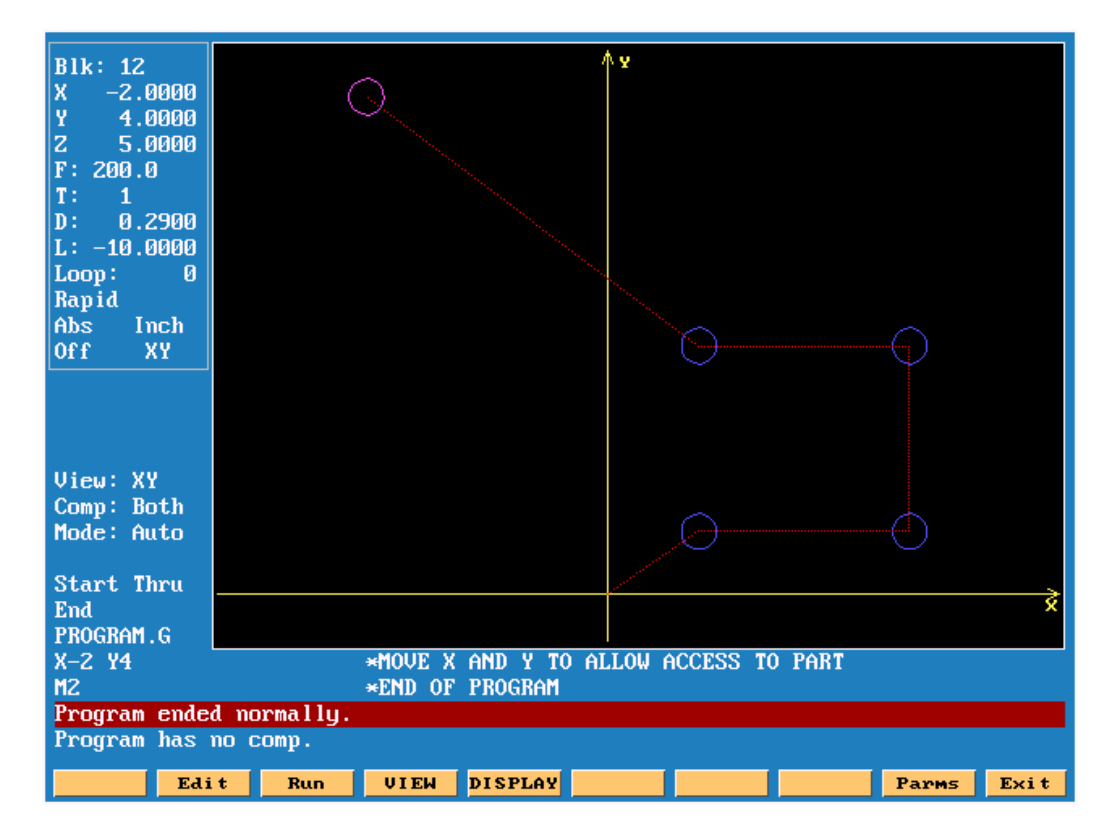

Red lines are **RAPID** moves , blue circle are the holes and purple circle is the tool.

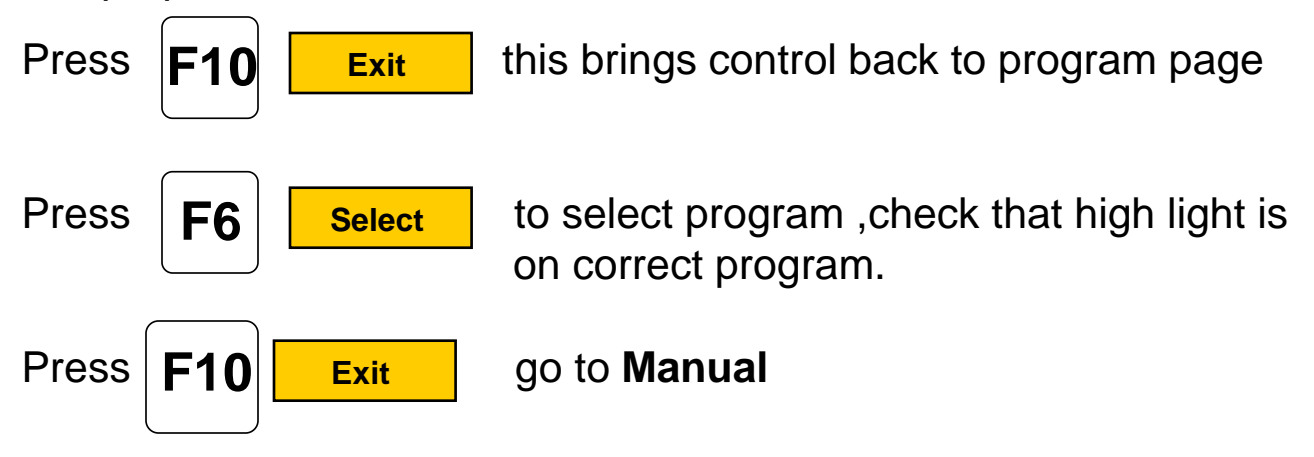

### **SETTING PART ZERO.**

If using an edge finder , touch edge of part using jog keys.

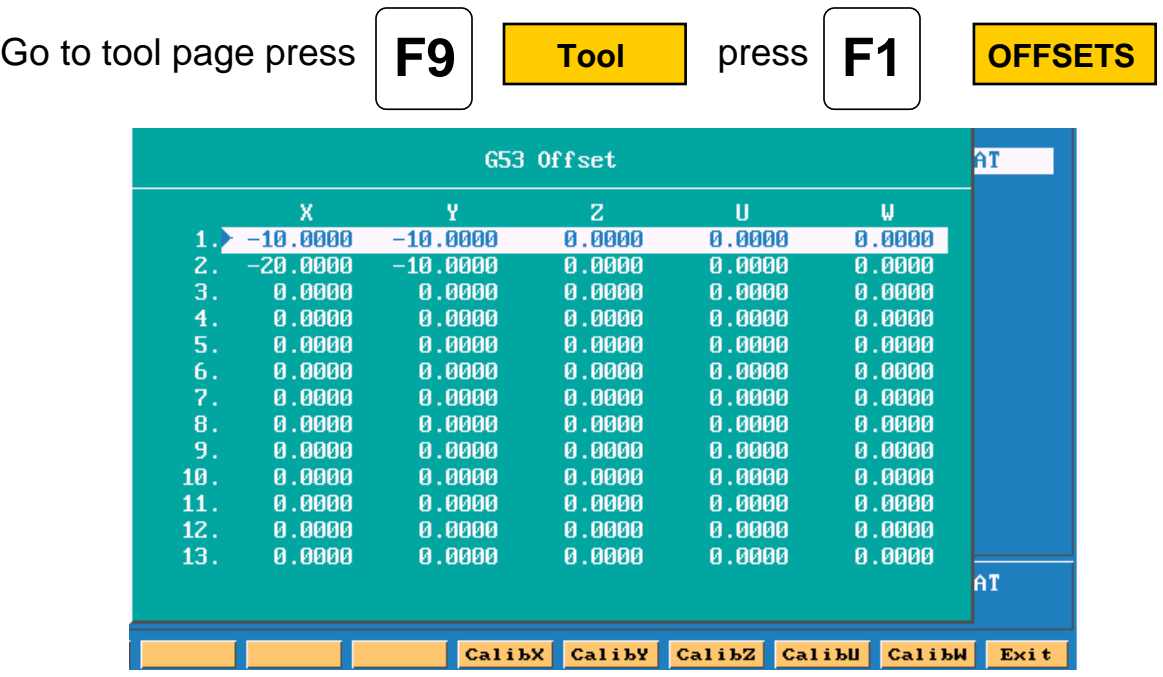

Cursor to required **OFFSET** using arrow up and down keys. Move X axis until part is located with edge finder.

Press  $\|\mathbf{F}\mathbf{\Delta}\|$  **CalibX** is will enter value into table.

Because the edge find is .2 dia the position will be incorrect , press the letter **A** key ,a box as shown below will appear. Type in **X.1** this will adjust offset to correct position press **ENTER**.

Enter axis and adjustment value:  $X.1$ 

Repeat for **Y** axis

**F4**

All offset are taken from machine Home position.

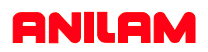

## **SETTING TOOL LENGTH OFFSETS**

Put tool in spindle , bring tool tool down to top of part.

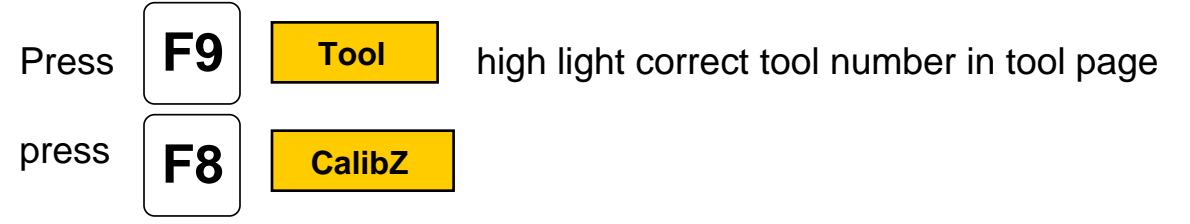

If there are more move Z axis up change to next tool and calibrate it as before,tool #0 must always be active when setting offsets.

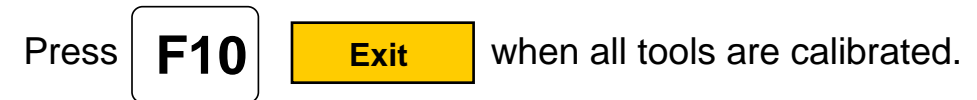

## **RUNNING PART.**

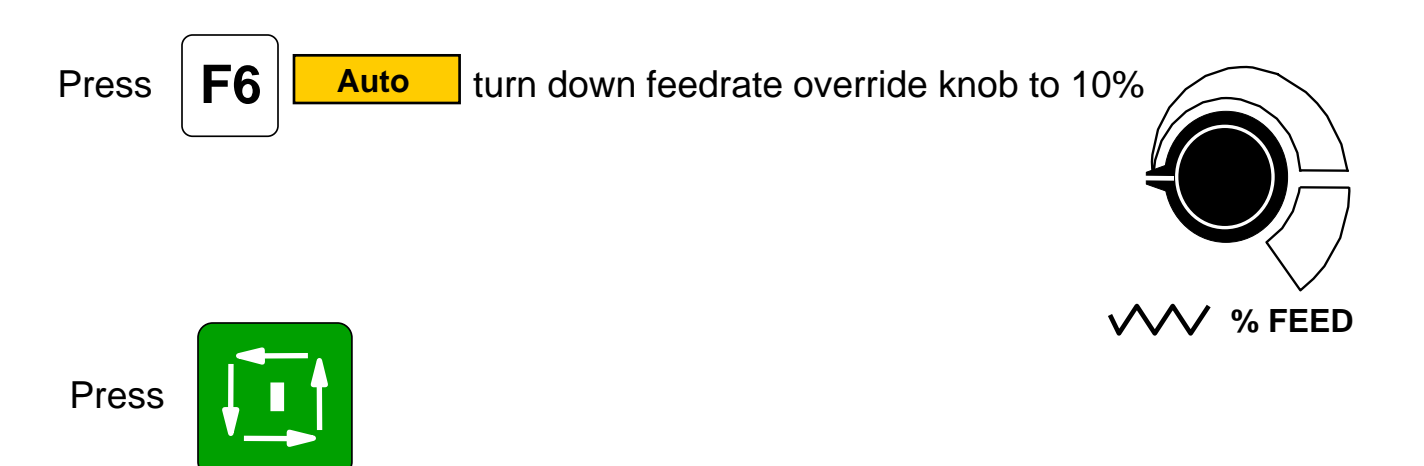

If machine has a tool changer ,it will put tool #1in spindle if not already there.

If no tool changer install it will stop and allow you to change tool if necessary .

When program complete **Z** axis will go up to 5" above part.